# **LDP-PCDM-F4 In Action**

Due to the evolution of usage patterns for PCDM (particularly as they relate to Fedora), the structure of resources described in this guide is not necessarily the recommended structure.

However, the details and examples of how to use LDP Direct and Indirect Containers are still very informative in understanding how those constructs work.

-- [Andrew Woods](https://wiki.lyrasis.org/display/~awoods) 2015-10-30

Fedora4 (F4) implements the [Linked Data Platform](http://www.w3.org/TR/ldp/) (LDP) W3C Recommendation. Additionally, the [Portland Common Data Model](https://wiki.lyrasis.org/pages/viewpage.action?pageId=68061940) (PCDM) has increasingly become adopted as a common content modeling approach in Fedora4.

LDP defines terminology and interaction models relating to linked data resources and servers. The "action" in inter"action" models should be emphasized, because LDP introduces two new concepts that enhance the actions within a linked data server, F4 in this case. These concepts are:

- DirectContainer
- IndirectContainer

These two container types have associated behavior that are highlighted and clarified here, in this guide. Two different uses of DirectContainers are illustrated in the Book and Ordering examples, respectively, and the use of IndirectContainers is described in the Collections example.

This guide is designed to describe the details of both LDP and PCDM in the context of F4 by walking through a simple example of a single collection, consisting of a single book that implements page ordering.

**Note0:** Although the following example uses specifically named resources, such as "poe" and "raven", production scenarios will likely use opaque identifiers/URLs by allowing them to be auto-generated by F4.

**Note1:** An easy way to stand-up an environment for executing the following REST requests is to use [fcrepo4-vagrant.](https://github.com/fcrepo4-labs/fcrepo4-vagrant)

**Note1a:** F4 is deployed in the fcrepo4-vagrant box with the context "fcrepo". If you are deploying in another environment, you may need to change the "curl" requests and turtle files (\*.ttl) below to reflect a different context.

**Note2:** Please use your Internet browser to inspect the results of each of the steps below! http://localhost:8080/fcrepo/rest

The full slide deck of images are available for [download](https://wiki.lyrasis.org/download/attachments/76284843/ldp-pcdm-f4.pdf?version=1&modificationDate=1462026039606&api=v2).

# End Goal - Final State

#### **0: Final State - Complete**

This diagram depicts the logical structure of resources and relationships of a collection ("poe") that consists of a book ("raven") that consists of three pages that are ordered.

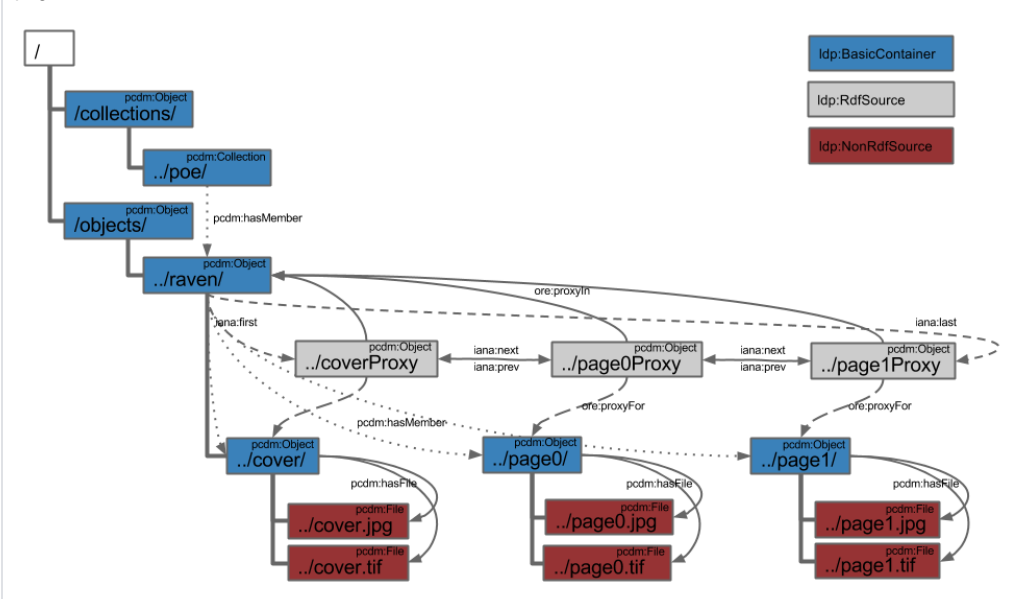

This is a diagram of the same collection, book, and pages, but depicting the directory structure and LDP resource types.

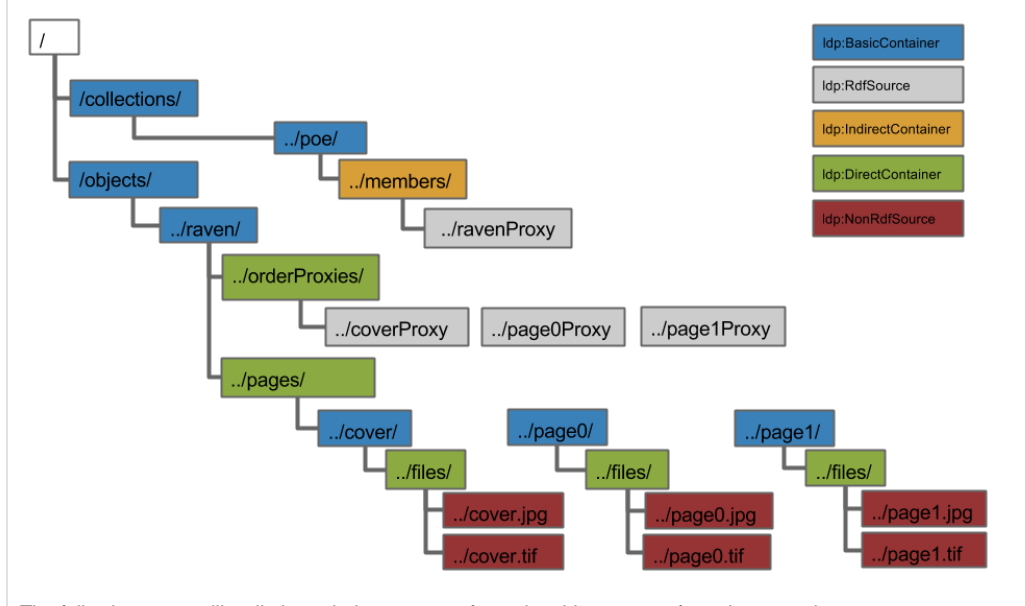

The following steps will walk through the process of creating this structure from the ground up. The different types of LDP containers and sources will be detailed, as well as the PCDM types and relationships in the steps below.

# Books In Action

#### **1: Final State - Book**

The ldp:BasicContainers are simply containers of other resources. BasicContainers can contain both other containers as well as ldp:NonRdfSources (or "binaries").

There are three PCDM types here:

- pcdm:Object
- pcdm:Collection
- pcdm:File

Additionally, there are two PCDM relationships that indicate resource membership and file membership:

- pcdm:hasMember
- pcdm:hasFile

The descriptions of these resource types and relationships may be found in the detailed [Portland Common Data Model](https://wiki.lyrasis.org/pages/viewpage.action?pageId=68061940) page.

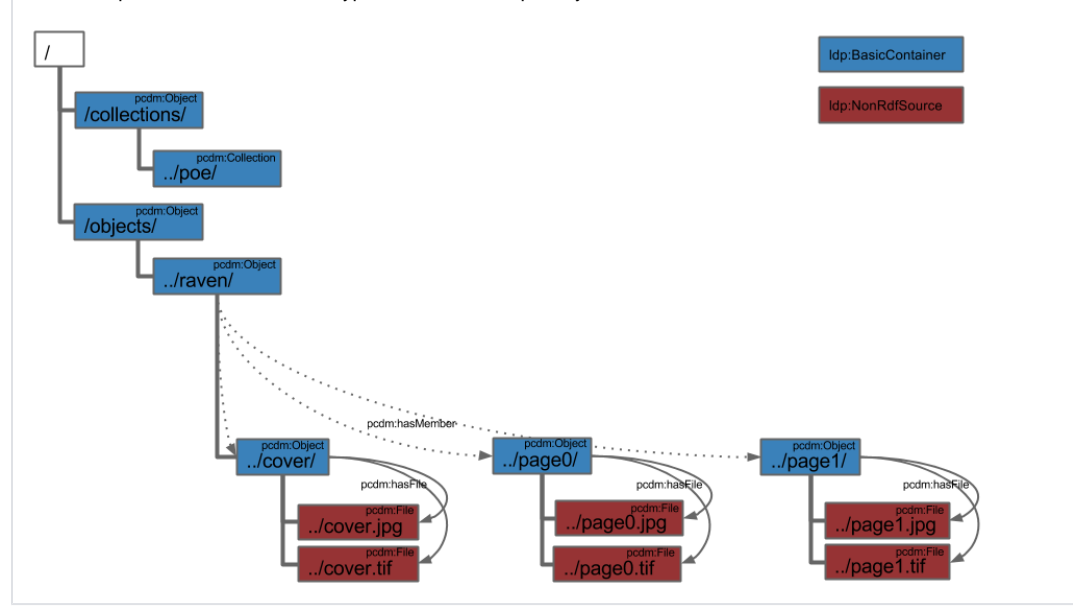

- [Book Create DirectContainer](#page-2-0)
- [Book Create Cover](#page-4-0)
- [Book Create Page0](#page-4-1)
- [Book Create Page1](#page-5-0)
- [Cover Create DirectContainer](#page-6-0)
- [Cover Create Files](#page-7-0)
- [Page0 Create DirectContainer](#page-9-0)
- [Page0 Create Files](#page-9-1)
- [Page1 Create DirectContainer](#page-10-0)
- [Page1 Create Files](#page-11-0)
- [Book Conclusion](#page-12-0)

## <span id="page-2-0"></span>Book - Create DirectContainer

#### **Book - Create DirectContainer**

Here we will begin to walk through the mechanics of creating the structures that will facilitate creation of the book and its pages.

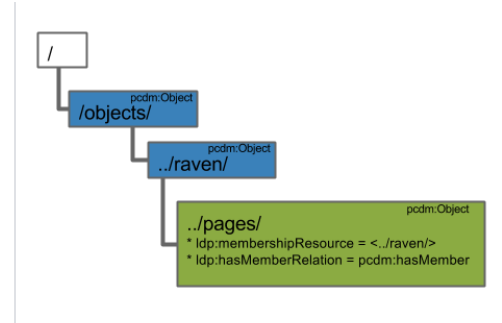

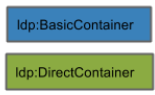

First, create the top-level "objects/" pcdm:Object, which is also an ldp:BasicContainer.

curl -i -XPUT -H"Content-Type: text/turtle" --data-binary @pcdm-object.ttl localhost:8080/fcrepo/rest/objects/

Where "pcdm-object.ttl" follows:

#### **pcdm-object.ttl**

@prefix pcdm: <http://pcdm.org/models#>

<> a pcdm:Object .

Second, create the nested "raven/" pcdm:Object, which is also another ldp:BasicContainer.

curl -i -XPUT -H"Content-Type: text/turtle" --data-binary @pcdm-object.ttl localhost:8080/fcrepo/rest/objects /raven/

Lastly, create an ldp:DirectContainer, "pages/" that will facilitate the establishment of relationships between "raven/" and its constituent pages.

curl -i -XPUT -H"Content-Type: text/turtle" --data-binary @ldp-direct.ttl localhost:8080/fcrepo/rest/objects /raven/pages/

#### Where "ldp-direct.ttl" follows:

#### **ldp-direct.ttl**

```
@prefix ldp: <http://www.w3.org/ns/ldp#>
@prefix pcdm: <http://pcdm.org/models#>
```

```
<> a ldp:DirectContainer, pcdm:Object ;
  ldp:membershipResource </fcrepo/rest/objects/raven/> ;
   ldp:hasMemberRelation pcdm:hasMember .
```
An ldp:DirectContaner is an LDP construct that activates the creation of certain RDF triples when a new resource is added as a child of this container. Specifically, when a new resource is added inside of the "pages/" DirectContainer, a new triple on the ldp:membershipResource ("raven/") will be created with the predicate defined by the ldp:hasMemberRelation property ("pcdm:hasMember") and an object that is a reference to the new resource.

The auto-created triple resulting from the addition of a new child resource within "pages/" will take the form:

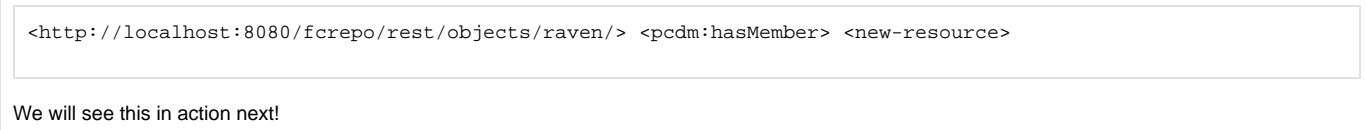

## <span id="page-4-0"></span>Book - Create Cover

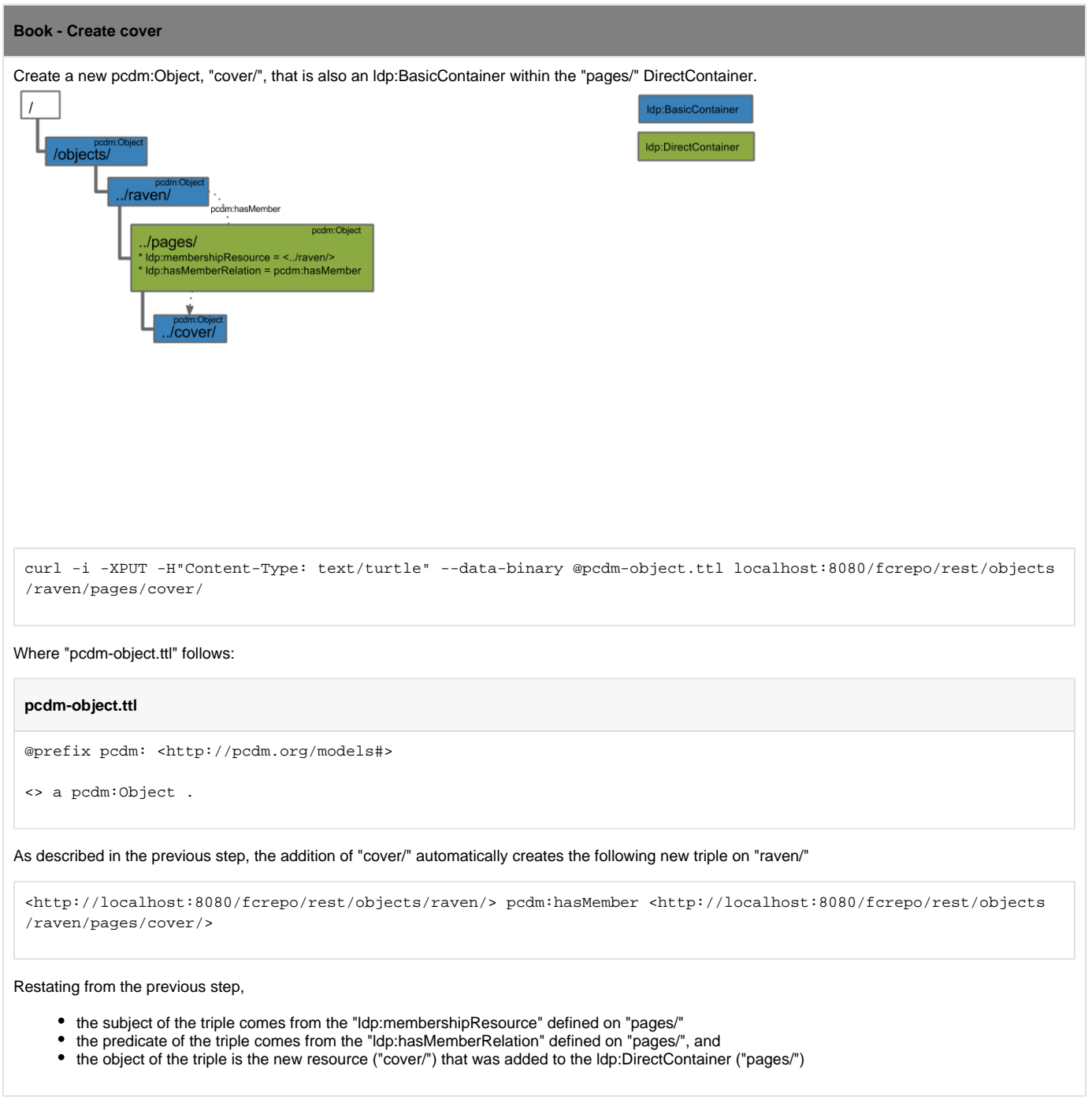

<span id="page-4-1"></span>Book - Create Page0

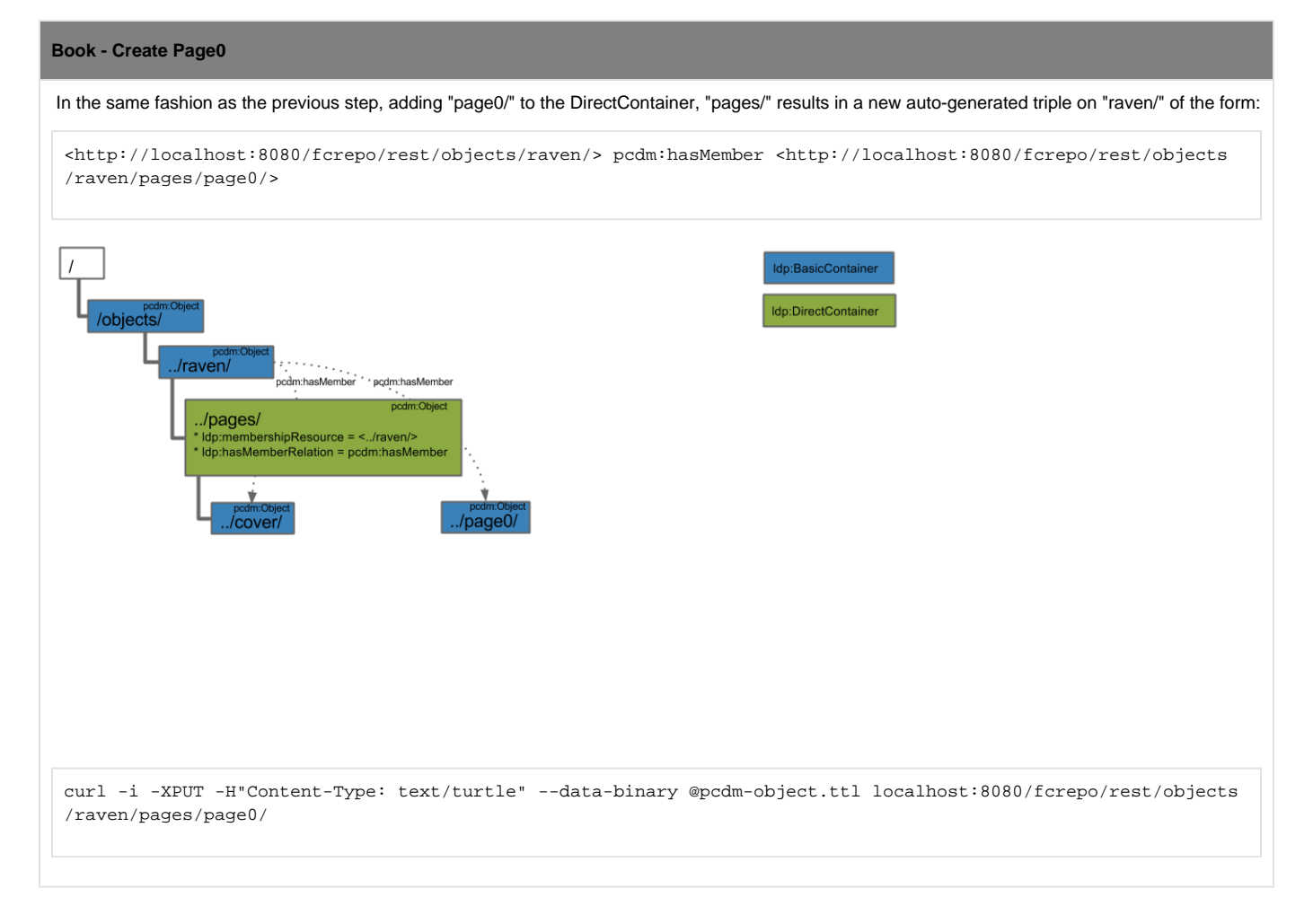

<span id="page-5-0"></span>Book - Create Page1

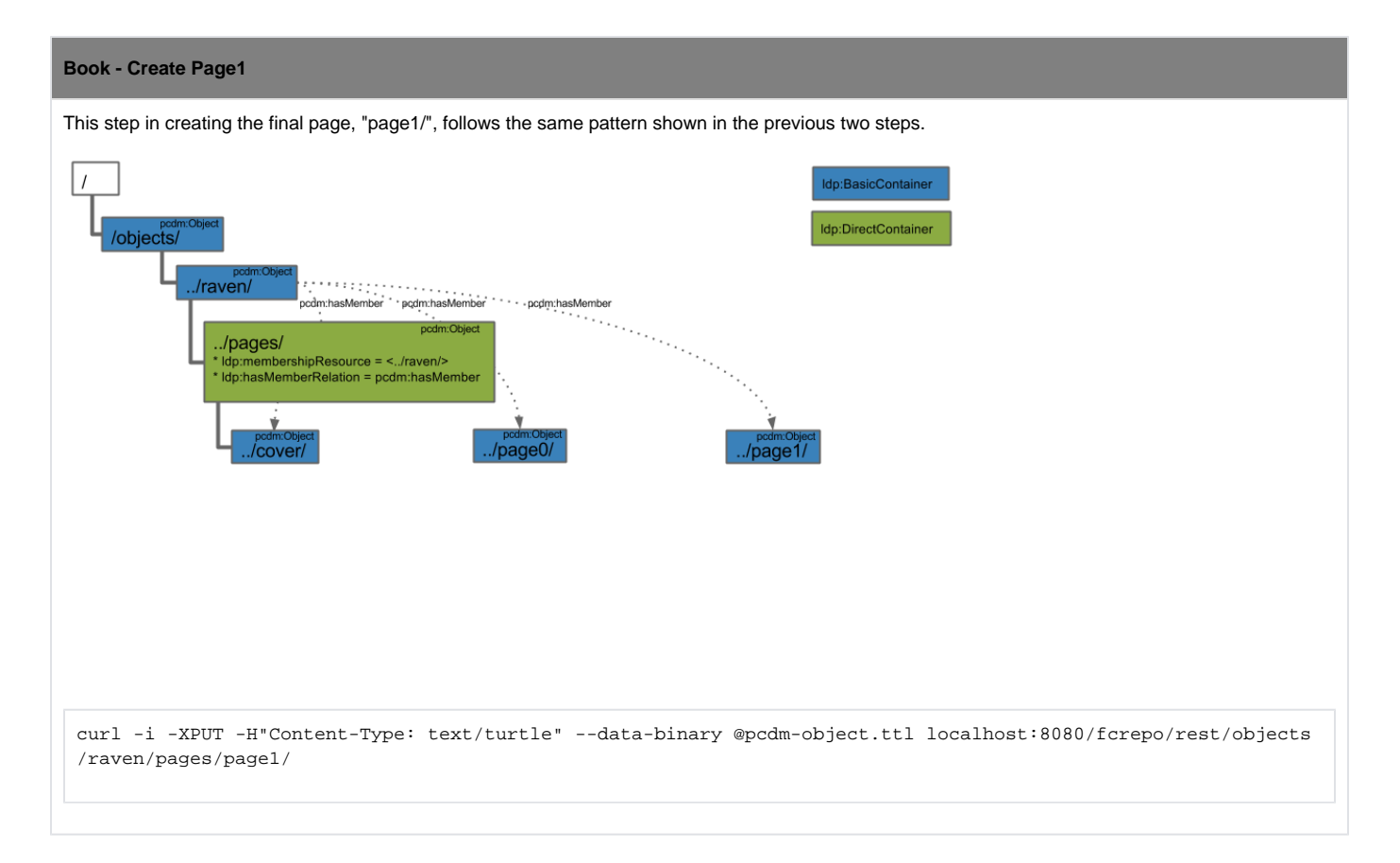

<span id="page-6-0"></span>Cover - Create DirectContainer

#### **Cover - Create DirectContainer**

In the same way that we used an Idp:DirectContainer to facilitate the auto-generation of triples linking "raven/" to each of the pages, now use the same pattern to auto-generate the creation of triples that link each page pcdm:Object to their various file representations.

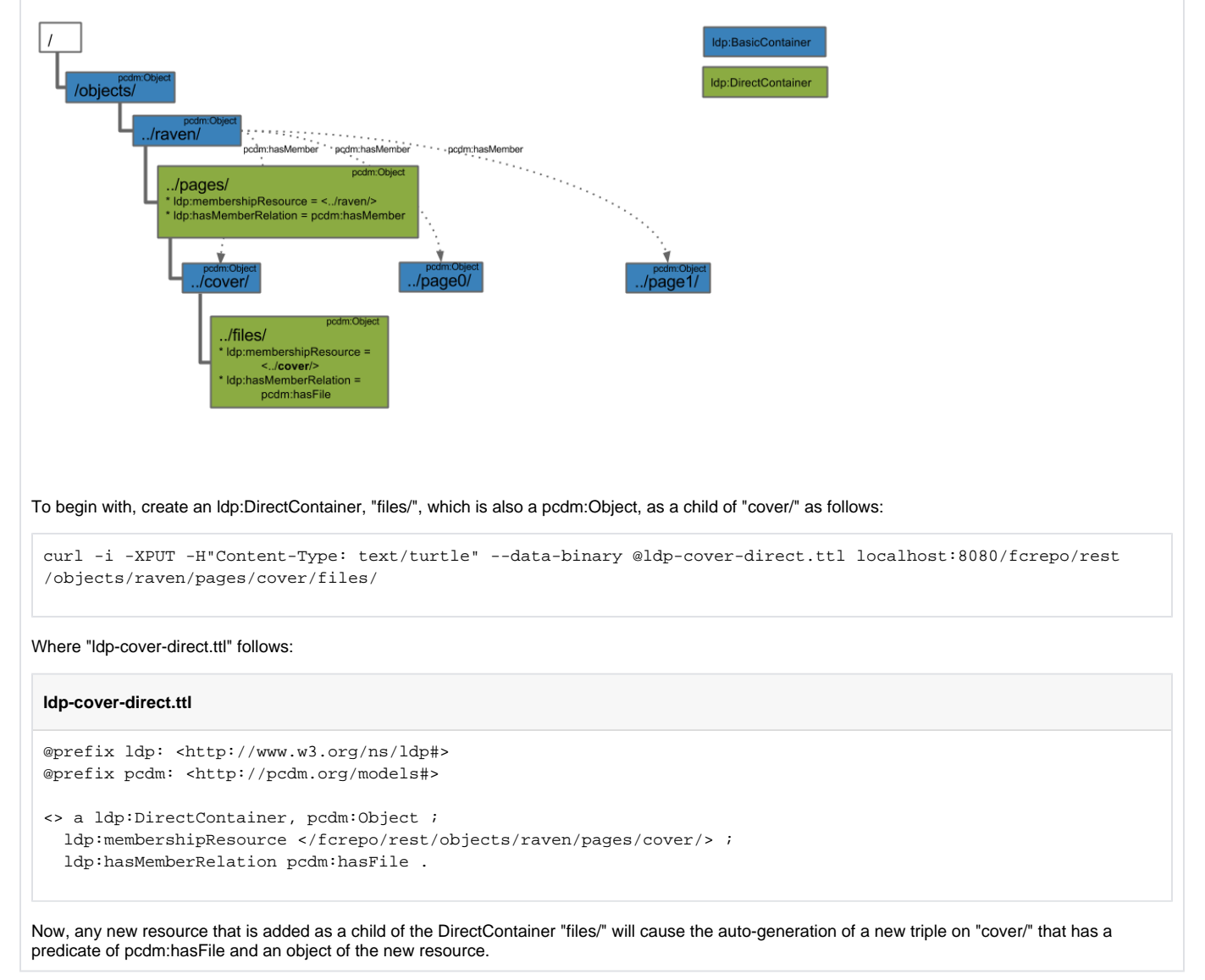

## Cover - Create Files

<span id="page-7-0"></span>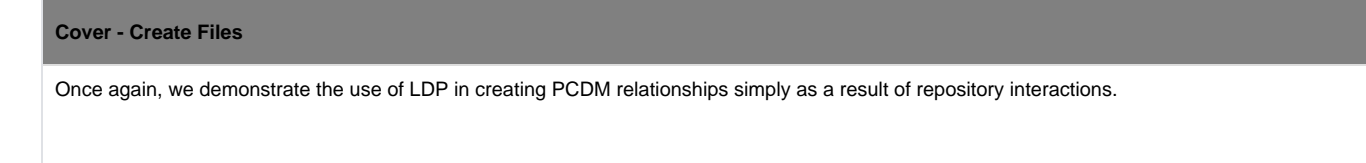

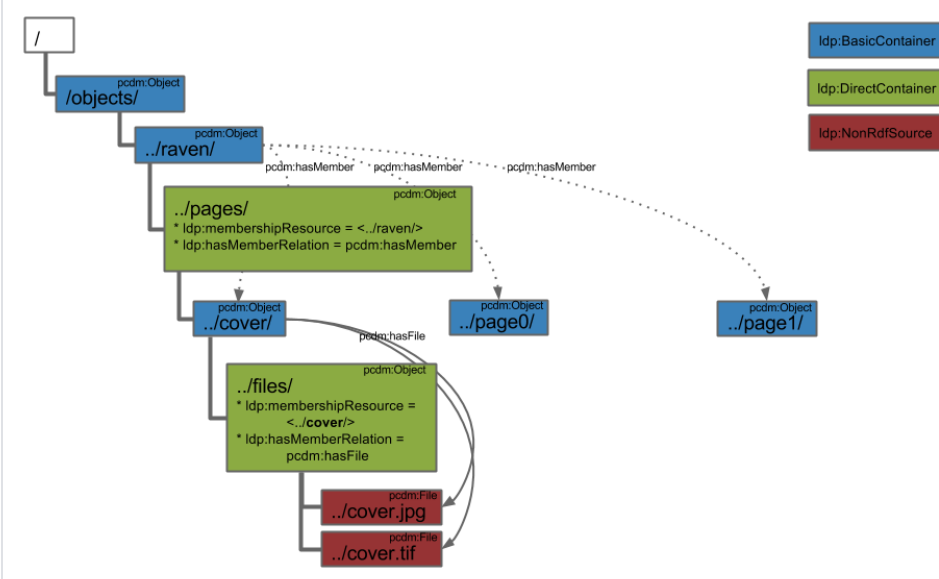

#### Add two pcdm:File resources to the DirectContainer, "files/" as follows:

curl -i -XPUT -H"Content-Type: image/jpeg" --data-binary @cover.jpg localhost:8080/fcrepo/rest/objects/raven /pages/cover/files/cover.jpg

#### Where ["cover.jpg"](https://wiki.lyrasis.org/download/attachments/76284868/cover.jpg?version=1&modificationDate=1462026040083&api=v2) is attached.

If you perform a subsequent HTTP HEAD on this new resource, you will see there is a "Link" header of rel="describedby". Update the RDF metadata of the ldp:NonRdfSource to specify that the resource is a pcdm:File, as follows:

curl -i -XPATCH -H"Content-Type: application/sparql-update" --data-binary @pcdm-file.ru localhost:8080/fcrepo /rest/objects/raven/pages/cover/files/cover.jpg/fcr:metadata

#### Where "pcdm-file.ru" follows:

#### **pcdm-file.ru**

PREFIX pcdm: <http://pcdm.org/models#> INSERT { <> a pcdm:File } WHERE { }

#### Repeat for the attached TIFF, [cover.tif](https://wiki.lyrasis.org/download/attachments/76284868/cover.jpg?version=1&modificationDate=1462026040083&api=v2)

curl -i -XPUT -H"Content-Type: image/tiff" --data-binary @cover.tif localhost:8080/fcrepo/rest/objects/raven /pages/cover/files/cover.tif curl -i -XPATCH -H"Content-Type: application/sparql-update" --data-binary @pcdm-file.ru localhost:8080/fcrepo /rest/objects/raven/pages/cover/files/cover.tif/fcr:metadata

After creating the two "cover" resources, an HTTP GET on "cover/" will include the two new triples:

<http://localhost:8080/fcrepo/rest/objects/raven/pages/cover/> pcdm:hasFile <http://localhost:8080/fcrepo/rest /objects/raven/pages/cover/files/cover.jpg> <http://localhost:8080/fcrepo/rest/objects/raven/pages/cover/> pcdm:hasFile <http://localhost:8080/fcrepo/rest

/objects/raven/pages/cover/files/cover.tif>

Once again,

- the subject of the triple comes from the "ldp:membershipResource" defined on "files/"
- the predicate of the triple comes from the "ldp:hasMemberRelation" defined on "files/", and
- the object of the triple is the new resource ("cover.jpg" or "cover.tif") that was added to the ldp:DirectContainer ("files/")

## Page0 - Create DirectContainer

<span id="page-9-0"></span>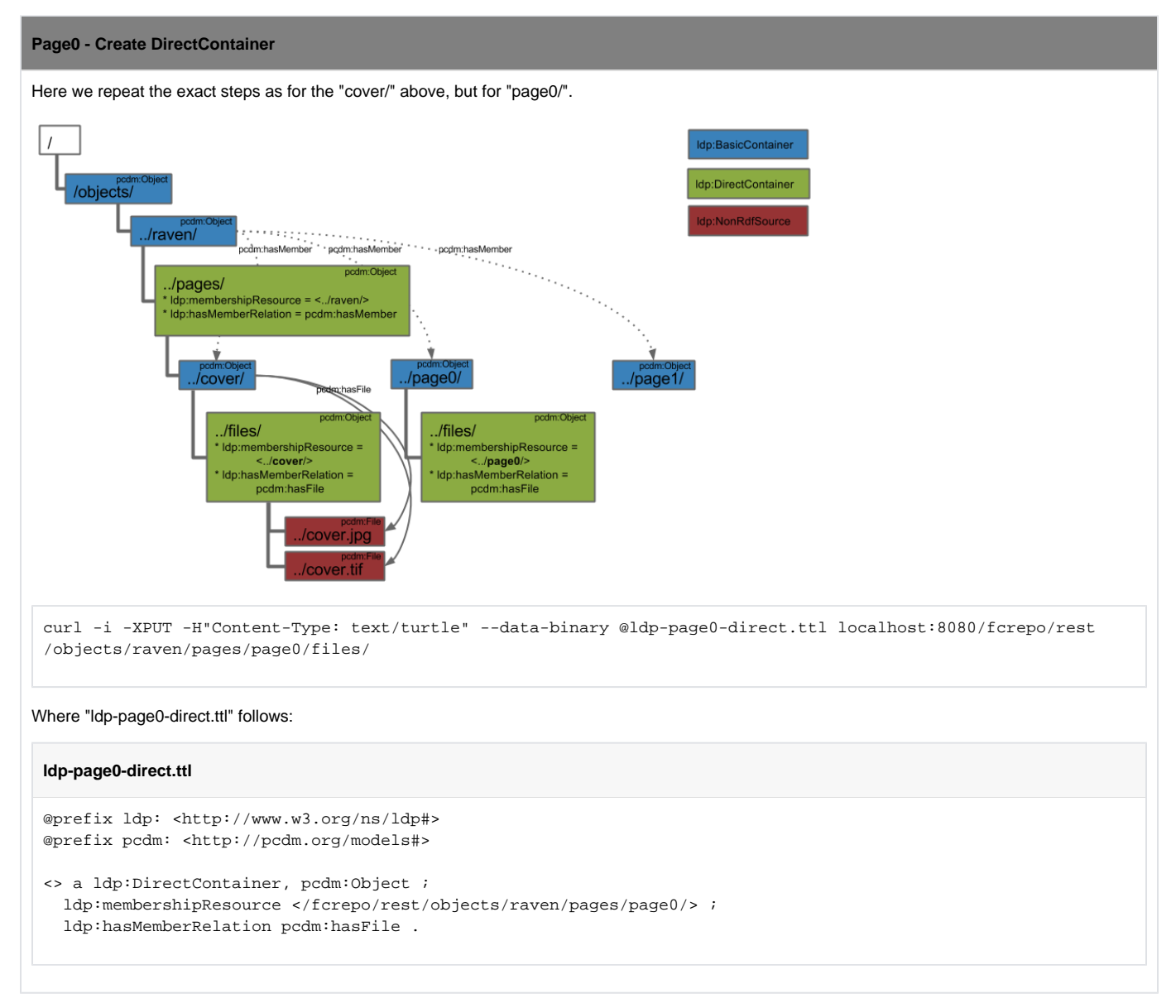

## <span id="page-9-1"></span>Page0 - Create Files

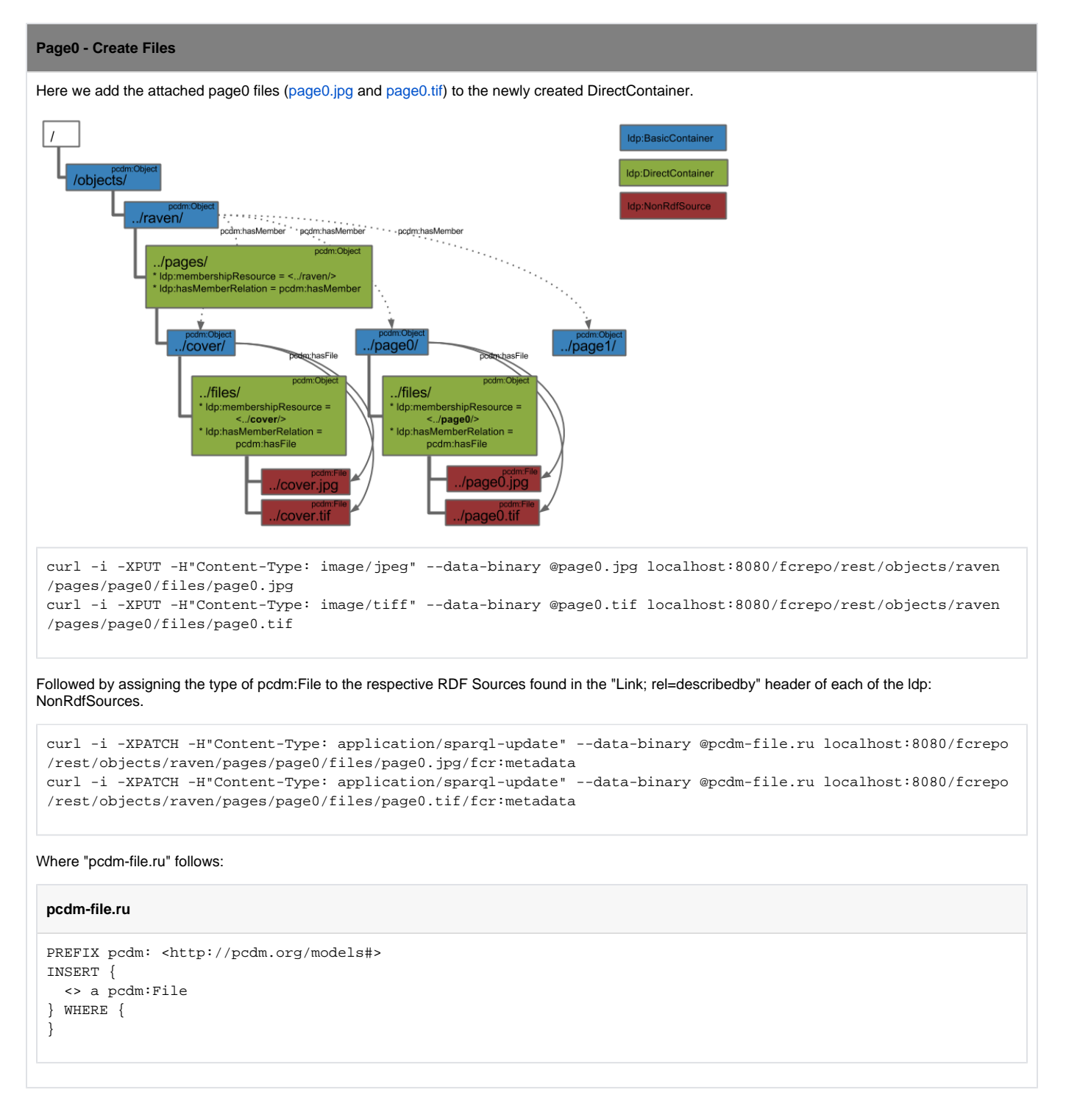

<span id="page-10-0"></span>Page1 - Create DirectContainer

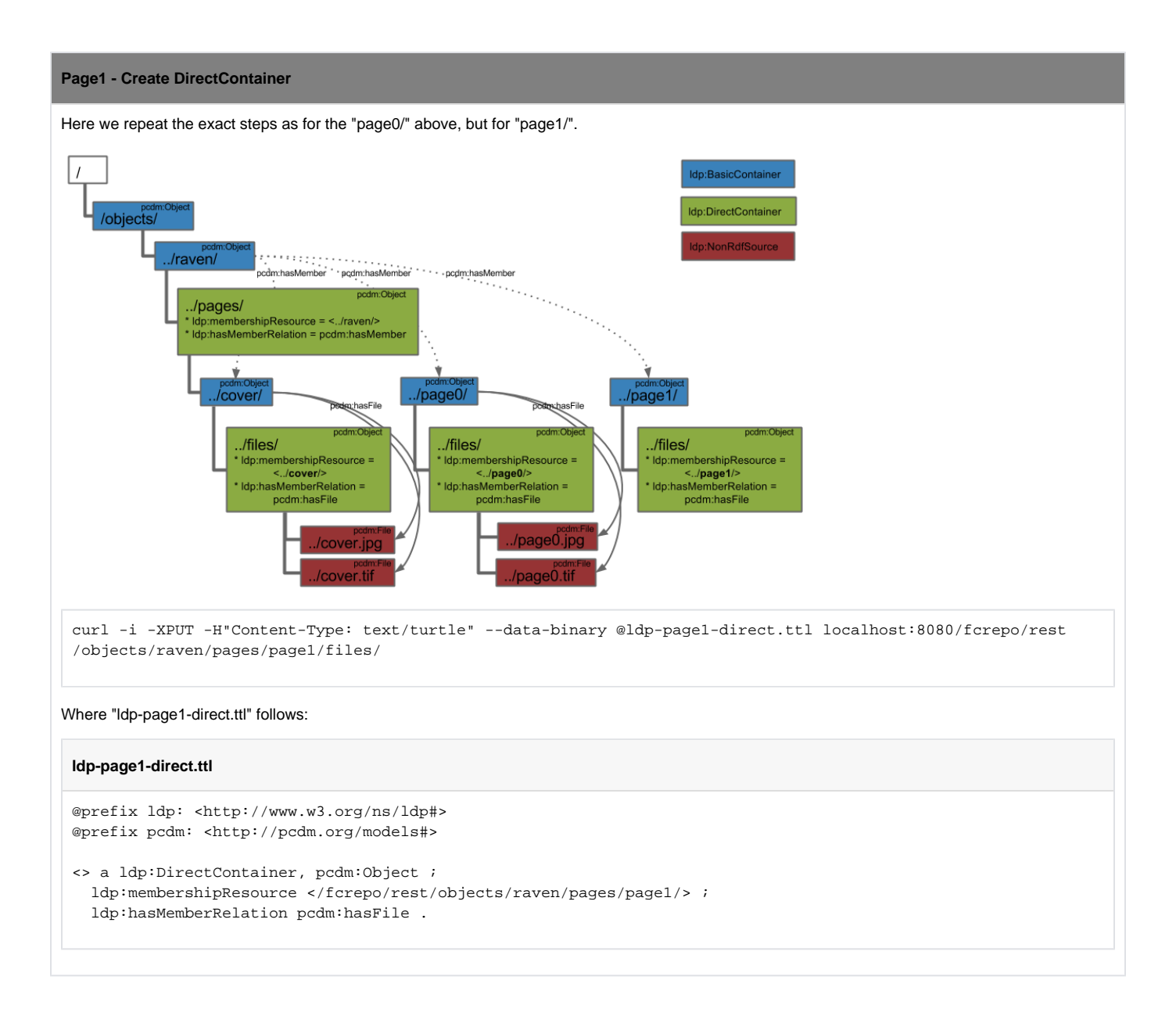

## <span id="page-11-0"></span>Page1 - Create Files

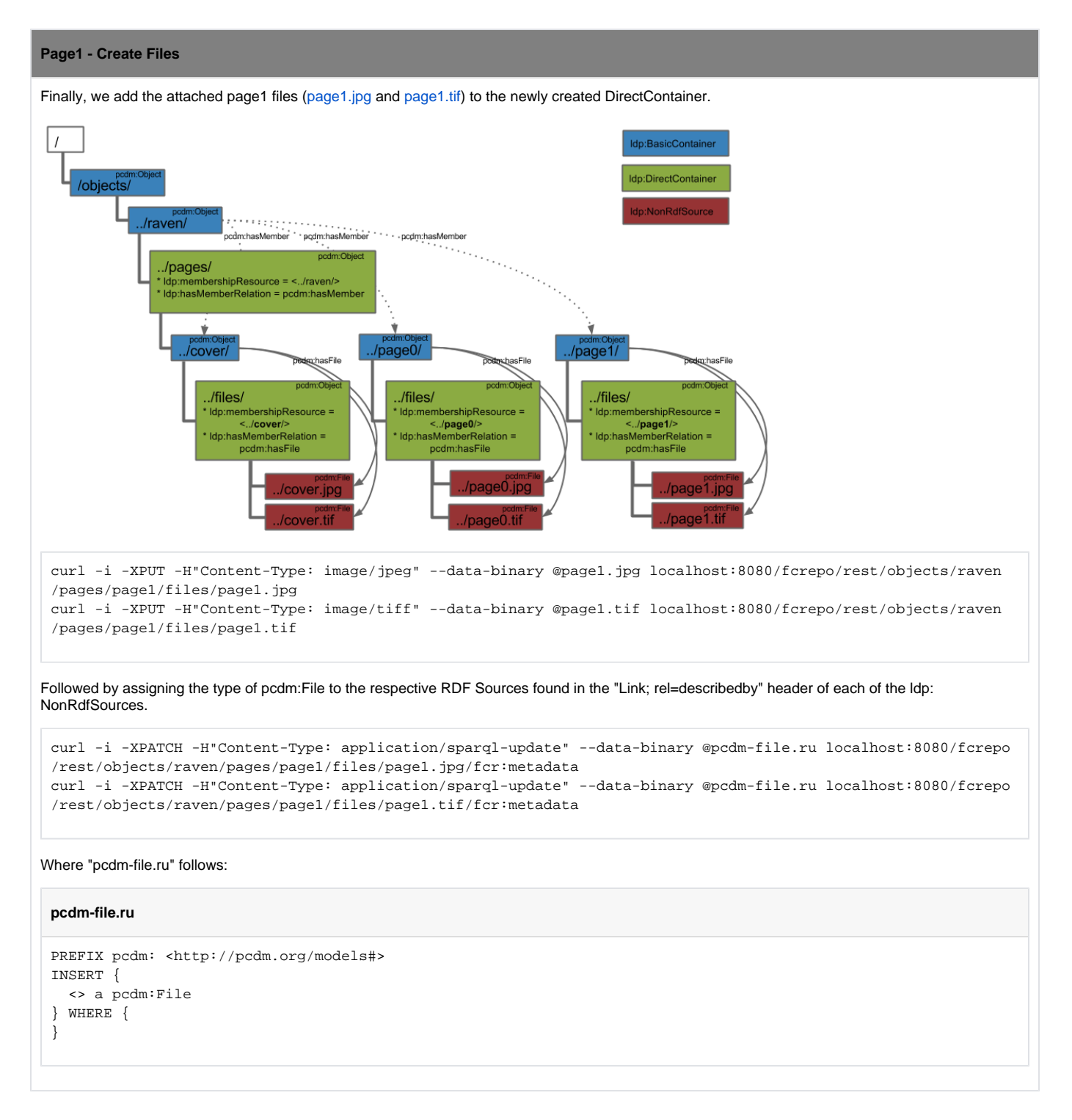

## <span id="page-12-0"></span>Book - Conclusion

Using LDP in conjunction with PCDM terms, we have created a book, "raven/", with its constituent pages and their file representations.

# Collections In Action

#### **2: Final State - Collection**

Continuing with the previous example of modeling and creating a book with LDP, PCDM and F4, here we will detail an approach for adding that book, "raven/" to a new collection, "poe/".

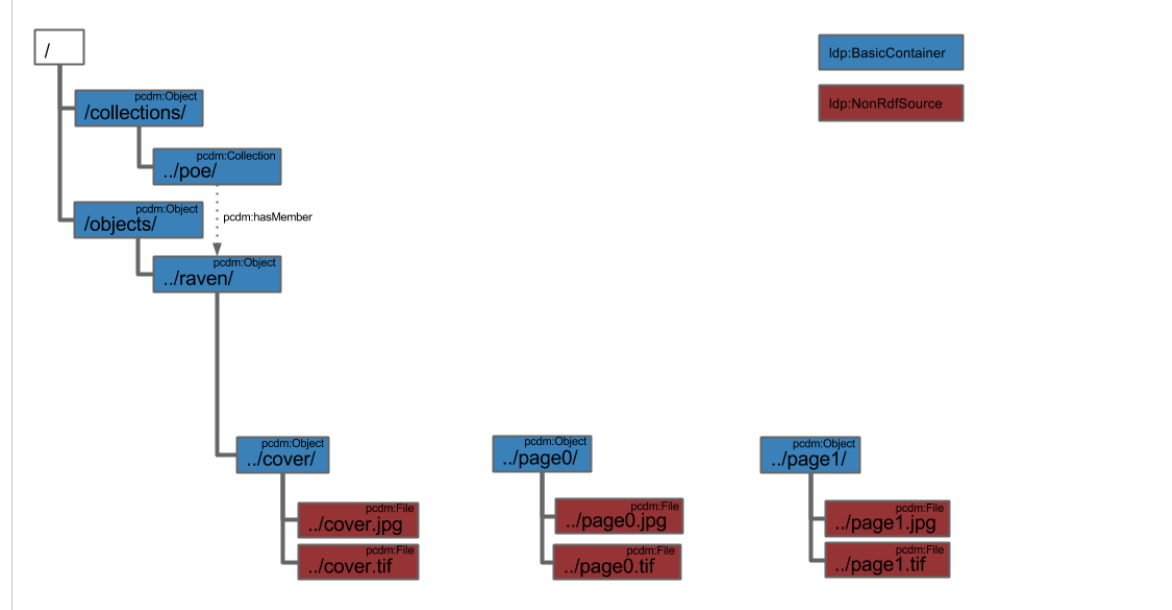

The objective in this section is to leverage LDP interaction models to not only create the appropriate pcdm:hasMember relationship between the collection "poe/" and the book "raven/", but to put the LDP structure in place for a simplified addition of new items to the "poe/" collection.

- [Collection Create IndirectContainer](#page-13-0)
- [Collection Create Raven Proxy](#page-14-0)
- [Collection Conclusion](#page-15-0)

### <span id="page-13-0"></span>Collection - Create IndirectContainer

# **Collection - Create IndirectContainer** Here we will begin to walk through the mechanics of creating the structures that will facilitate creation of the collection and its single member, in this case. Idp:BasicContainer Idp:RdfSource /collections/ Idp:IndirectContainer pcdm:Obje /members/ ldp:membershipResource = <../poe/><br>ldp:hasMemberRelation = pcdm:hasMember<br>ldp:insertedContentRelation = ore:proxyFor /objects/ ./raven/ First, create the top-level "collections/" pcdm:Object, which is also an ldp:BasicContainer.

curl -i -XPUT -H"Content-Type: text/turtle" --data-binary @pcdm-object.ttl localhost:8080/fcrepo/rest /collections/

#### Where "pcdm-object.ttl" follows:

#### **pcdm-object.ttl**

@prefix pcdm: <http://pcdm.org/models#>

<> a pcdm:Object .

Second, create the nested "poe/" pcdm:Collection, which is also another ldp:BasicContainer.

curl -i -XPUT -H"Content-Type: text/turtle" --data-binary @pcdm-collection.ttl localhost:8080/fcrepo/rest /collections/poe/

Where "pcdm-collection.ttl" follows:

@prefix pcdm: <http://pcdm.org/models#>

<> a pcdm:Collection .

Lastly, create an ldp:IndirectContainer, "members/" that will facilitate the establishment of relationships between "poe/" and the collection members.

curl -i -XPUT -H"Content-Type: text/turtle" --data-binary @ldp-indirect.ttl localhost:8080/fcrepo/rest /collections/poe/members/

#### Where "ldp-indirect.ttl" follows:

#### **ldp-indirect.ttl**

```
@prefix ldp: <http://www.w3.org/ns/ldp#>
@prefix pcdm: <http://pcdm.org/models#>
@prefix ore: <http://www.openarchives.org/ore/terms/>
```

```
<> a ldp:IndirectContainer, pcdm:Object ;
   ldp:membershipResource </fcrepo/rest/collections/poe/> ;
   ldp:hasMemberRelation pcdm:hasMember ;
   ldp:insertedContentRelation ore:proxyFor .
```
Similar to the previously described ldp:DirectContainer, an ldp:IndirectContainer is an LDP construct that also activates the creation of certain RDF triples when a new resource is added as a child of this container.

Just like with a DirectContainer, when a new resource is added inside of the "members/" IndirectContainer, a new triple on the ldp: membershipResource ("poe/") will be created with the predicate defined by the ldp:hasMemberRelation property ("pcdm:hasMember"). However, the difference from a DirectContainer is that the object of the created triple is not the newly added child, but instead the resource defined by the ldp:insertedContentRelation property (ore:proxyFor, in this case) found on the newly added child of this container.

We will see this in action next!

## <span id="page-14-0"></span>Collection - Create Raven Proxy

#### **Collection - Create Raven Proxy**

Create a new pcdm:Object, "ravenProxy/", that is an ldp:RdfSource within the "members/" IndirectContainer.

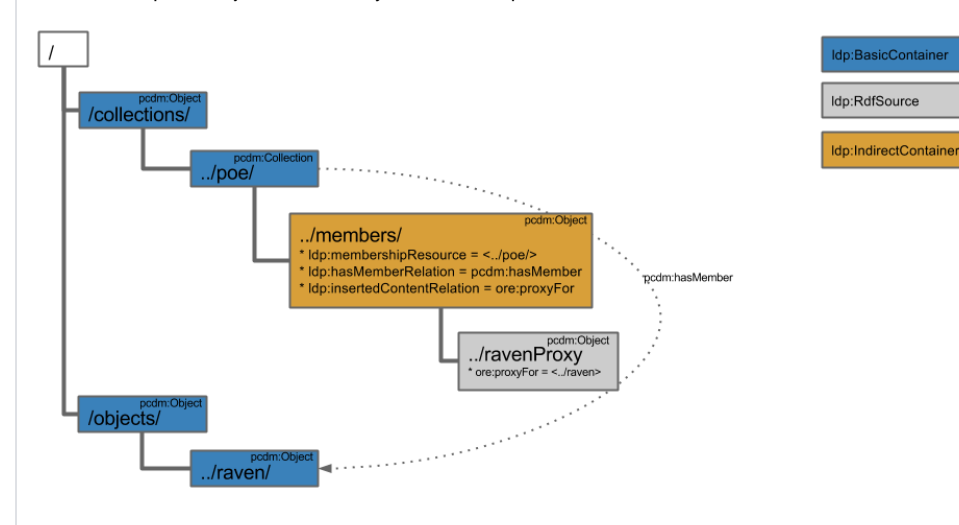

curl -i -XPUT -H"Content-Type: text/turtle" --data-binary @pcdm-raven-proxy.ttl localhost:8080/fcrepo/rest /collections/poe/members/ravenProxy

#### Where "pcdm-object.ttl" follows:

#### **pcdm-raven-proxy.ttl**

@prefix pcdm: <http://pcdm.org/models#> @prefix ore: <http://www.openarchives.org/ore/terms/>

```
<> a pcdm:Object ;
   ore:proxyFor </fcrepo/rest/objects/raven/> .
```
As mentioned in the previous step, the addition of "ravenProxy/" automatically creates the following new triple on "poe/".

<http://localhost:8080/fcrepo/rest/collections/poe/> pcdm:hasMember <http://localhost:8080/fcrepo/rest/objects /raven/>

The ldp:IndirectContainer defines the creation of this triple as follows:

- the subject of the triple comes from the "ldp:membershipResource" defined on "members/"
- the predicate of the triple comes from the "ldp:hasMemberRelation" defined on "members/", and
- the object of the triple is the resource defined by the ldp:insertedContentRelation property (ore:proxyFor) found on the newly added child resource, "ravenProxy".

### <span id="page-15-0"></span>Collection - Conclusion

Using LDP in conjunction with PCDM terms, we have created a collection, "poe/", with its single member, "raven/".

# Ordering In Action

#### **3: Final State - Ordered Pages**

This final example will both illustrate a second use of ldp:DirectContainers as well as detail the PCDM recommendation for how to handle ordering of resources.

The addtional predicates/relationships that will be used in this example are:

- ore:proxyIn
- ore:proxyFor
- iana:first
- iana:next
- iana:prev
- iana:last

...all of which are further described in the [Portland Common Data Model](https://wiki.lyrasis.org/pages/viewpage.action?pageId=68061940).

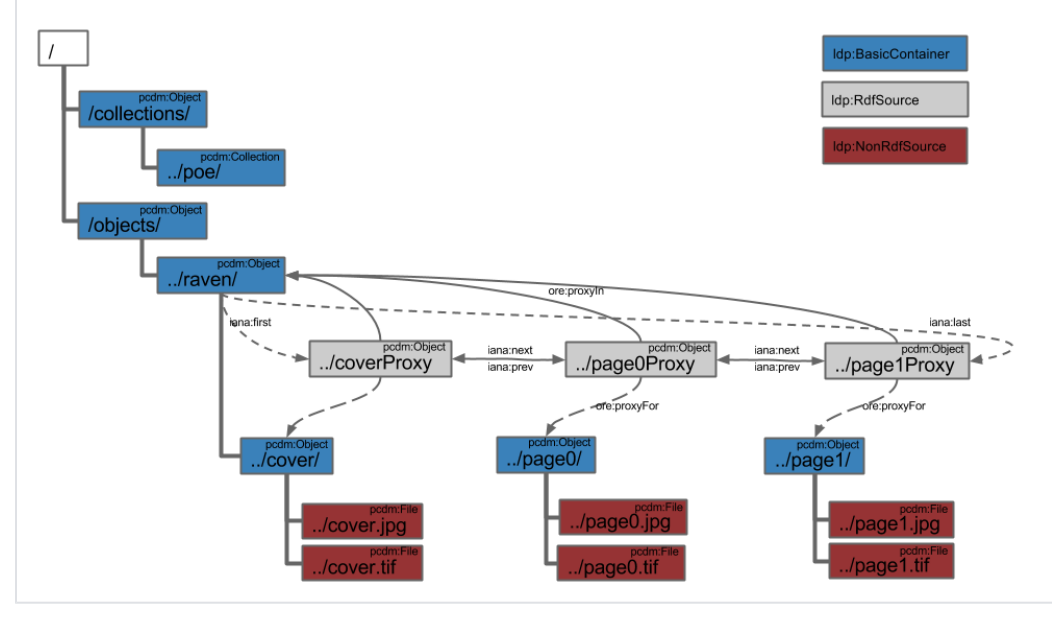

- [Ordering Create DirectContainer](#page-16-0)
- [Ordering Create Cover Proxy](#page-17-0)
- [Ordering Create Page0 Proxy](#page-18-0)
- [Ordering Create Page1 Proxy](#page-19-0)
- [Ordering Create Next and Prev](#page-20-0)
- [Ordering Create First and Last](#page-22-0)
- [Ordering Conclusion](#page-23-0)

<span id="page-16-0"></span>Ordering - Create DirectContainer

#### **Ordering - Create DirectContainer**

As in the book example, begin with creating an ldp:DirectContainer, "orderProxies/", as a child of the book, "raven/", resource. This new DirectContainer will facilitate the auto-creation of triples that will define the membership relationship between the book, "raven/", and the proxies. Then, the new proxy resources within this DirectContainer will be used to establish an ordering of the books pages.

**Note:** This example assumes the previous creation of "/objects/raven/" and the cover and page resources from the Book example in this series.

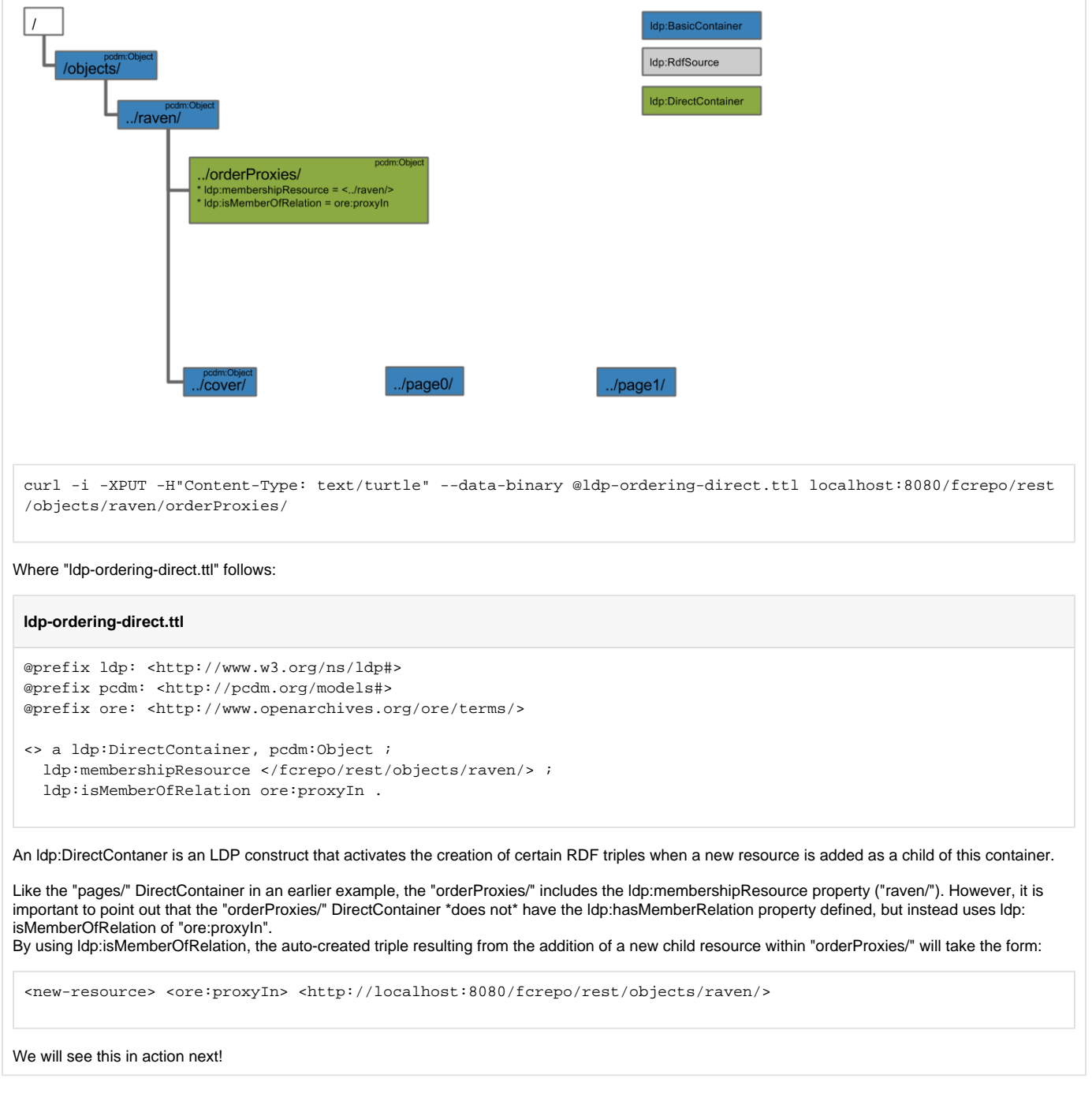

<span id="page-17-0"></span>Ordering - Create Cover Proxy

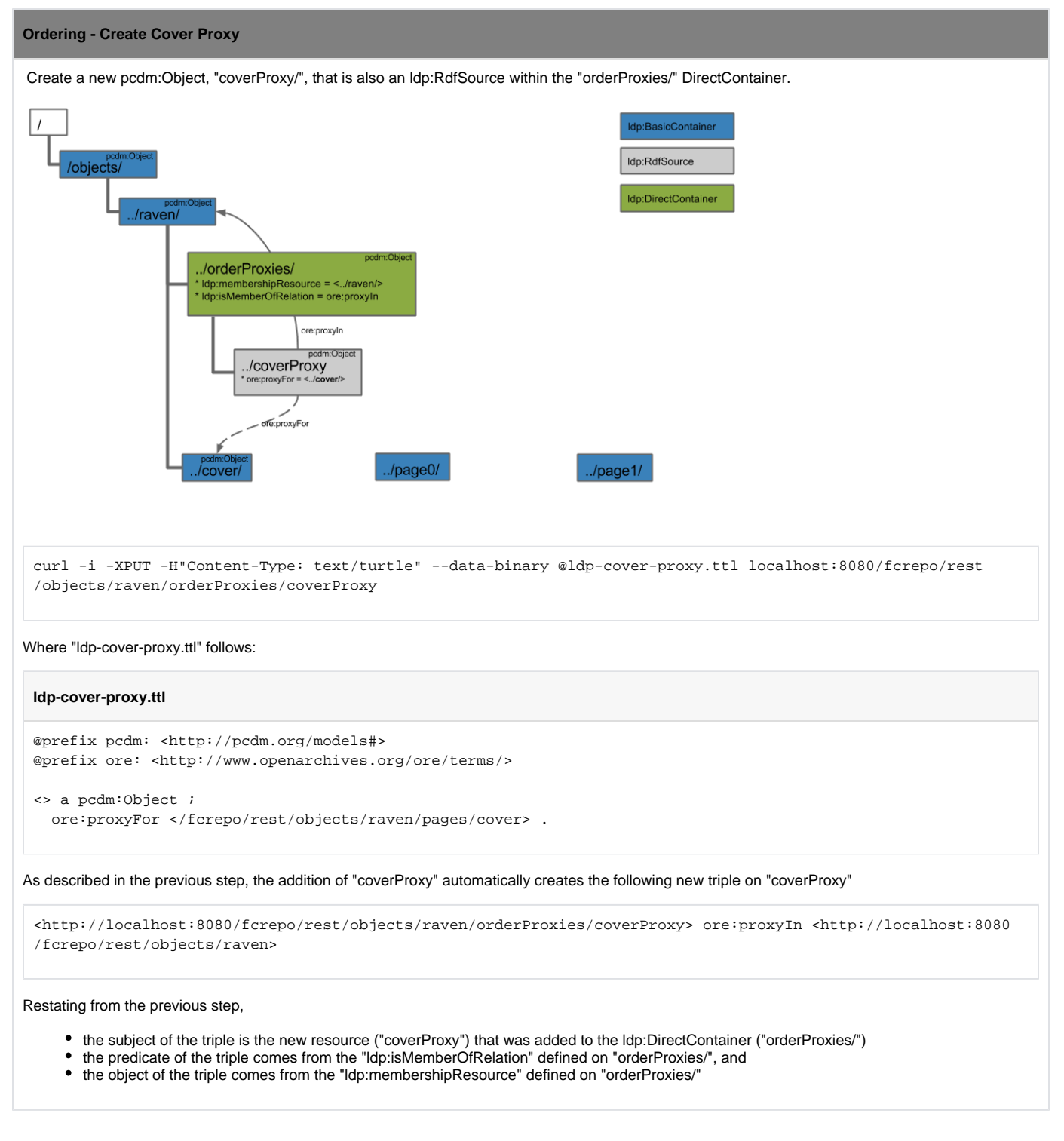

<span id="page-18-0"></span>Ordering - Create Page0 Proxy

#### **Ordering - Create Page0 Proxy**

![](_page_19_Figure_1.jpeg)

<span id="page-19-0"></span>Ordering - Create Page1 Proxy

![](_page_20_Figure_0.jpeg)

## <span id="page-20-0"></span>Ordering - Create Next and Prev

#### **Ordering - Create Next and Prev**

Now that the proxies have been created, and associated with the book ("raven/") and the proxied resources, we can actually use the proxies to establish ordering, per the PCDM recommendations.

First, establish the order among the proxies with iana:next and iana:prev.

![](_page_21_Figure_0.jpeg)

1) Establish "coverProxy" has iana:next of "page0Proxy":

curl -i -XPATCH -H"Content-Type: application/sparql-update" --data-binary @iana-cover-proxy.ru localhost:8080 /fcrepo/rest/objects/raven/orderProxies/coverProxy

#### Where "iana-cover-proxy.ru" follows:

#### **iana-cover-proxy.ru**

```
PREFIX iana: <http://www.iana.org/assignments/relation/>
```

```
INSERT {
   <> iana:next </fcrepo/rest/objects/raven/orderProxies/page0Proxy>
} WHERE {
}
```
2) Establish both:

"page0Proxy" has iana:prev of "coverProxy", and "page0Proxy" has iana:next of "page1Proxy":

curl -i -XPATCH -H"Content-Type: application/sparql-update" --data-binary @iana-page0-proxy.ru localhost:8080 /fcrepo/rest/objects/raven/orderProxies/page0Proxy

Where "iana-page0-proxy.ru" follows:

#### **iana-page0-proxy.ru**

PREFIX iana: <http://www.iana.org/assignments/relation/>

```
INSERT {
   <> iana:next </fcrepo/rest/objects/raven/orderProxies/page1Proxy> .
   <> iana:prev </fcrepo/rest/objects/raven/orderProxies/coverProxy>
} WHERE {
}
```
3) Establish "page1Proxy" has iana:prev of "page0Proxy":

curl -i -XPATCH -H"Content-Type: application/sparql-update" --data-binary @iana-page1-proxy.ru localhost:8080 /fcrepo/rest/objects/raven/orderProxies/page1Proxy

```
Where "iana-page1-proxy.ru" follows:
iana-page1-proxy.ru
PREFIX iana: <http://www.iana.org/assignments/relation/>
INSERT {
   <> iana:prev </fcrepo/rest/objects/raven/orderProxies/page0Proxy>
 } WHERE {
 }
```
# <span id="page-22-0"></span>Ordering - Create First and Last

![](_page_23_Figure_0.jpeg)

![](_page_23_Figure_1.jpeg)

#### Establish both:

- "raven/" has iana:first of "coverProxy", and
- "raven/" has iana:last of "page1Proxy":

curl -i -XPATCH -H"Content-Type: application/sparql-update" --data-binary @iana-raven.ru localhost:8080/fcrepo /rest/objects/raven/

#### Where "iana-raven.ru" follows:

#### **iana-raven.ru**

```
PREFIX iana: <http://www.iana.org/assignments/relation/>
```
INSERT {

```
 <> iana:first </fcrepo/rest/objects/raven/orderProxies/coverProxy> .
   <> iana:last </fcrepo/rest/objects/raven/orderProxies/page1Proxy>
} WHERE {
}
```
## <span id="page-23-0"></span>Ordering - Conclusion

Using LDP in conjunction with PCDM terms, we have established the ordering of pages within the book, "raven/".